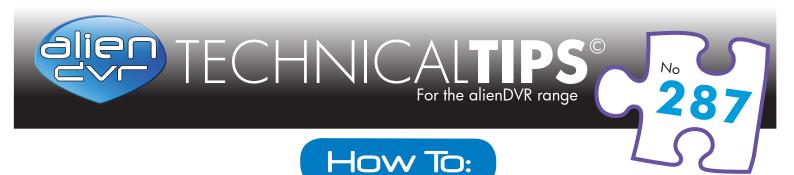

## Record your own VoiceOff files

It's quite easy to record your own audio for the VoiceOff unit. The only equipment you need is an audio recording device and a computer.

The VoiceOff only plays back audio files that are stored in the industry standard MP3 format, so you need to either

record and save to this format or convert your sound file to an MP3. There are many free audio converting programs available online, so no hassle necessary!

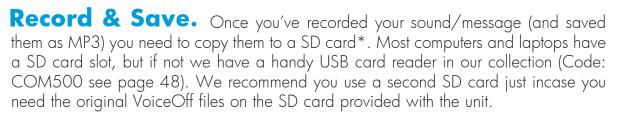

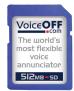

√oice**OFF** 

**Rename.** The audio files need to be in a folder called **SYSQ** and then renamed 0001.mp3, 0002.mp3 etc. so that the VoiceOff knows which sound to trigger with which alarm input. This is printed on the inside of the VoiceOff lid for a quick reference.

**And that's it! Simple and easy.** Remember that we provide a wide range of pre-recorded voices and we also do bespoke recordings for that extra professional edge!

Full details at www.voiceoff.com

\*Please note that the SD card needs to be formatted to the FAT32 file system before adding files, see the VoiceOff Instruction Manual for help on this.

Please Note

These "Technical Tips" help sheets aim to answer commonly asked questions in a concise and informative manner - they are for advice & guidance only and do not replace any of the manuals or other literature supplied with our products.

Last edited: 17/02/2014

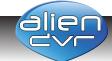

a hard